## **Ministère de l'Education Nationale - Académie de Grenoble - Région Rhône-Alpes**

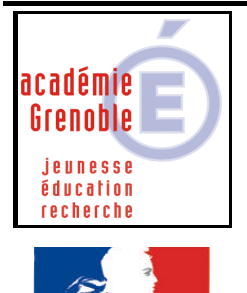

 $\cdot$  Praternite RÉPUBLIQUE FRANÇAISE

**C** entre **A** cadémique de **R** essources et de **M** aintenance **I** nformatique Le 30/06/2004 *Equipements - Assistance - Maintenance*

Code fichier :redir\_mes\_doc\_publisher98.doc

Ajouter une clé pour rediriger le dossier « mes documents » sur P:\ pour publisher 98

## **1. Création du paramètre :**

Ouvrir l'**Outil d'administration**, menu **Stations** Cliquer sur l'onglet **Verrouillage** Sélectionner le profil de verrouillage **Defaut Xp** et cliquer sur l'icône **Modifier l'enregistrement** Cliquer sur l'icône **Ajouter un paramètre**

Dans l'onglet **Général**,

Ecrire le nom du **Paramètre : Redirection de mes documents sur P - publisher** Ecrire la **Clé** de registre : (respecter la casse) HKEY\_CURRENT\_USER\Software\Microsoft\Office\8.0\Publisher\DefaultPath

Sélectionner la **Catégorie** dans laquelle apparaîtra ce nouveau paramètre : **Harp** Sélectionner le **Type de valeur** : **REG\_SZ** Cocher l'option **valeur unique**  Compléter en indiquant : **P:\**

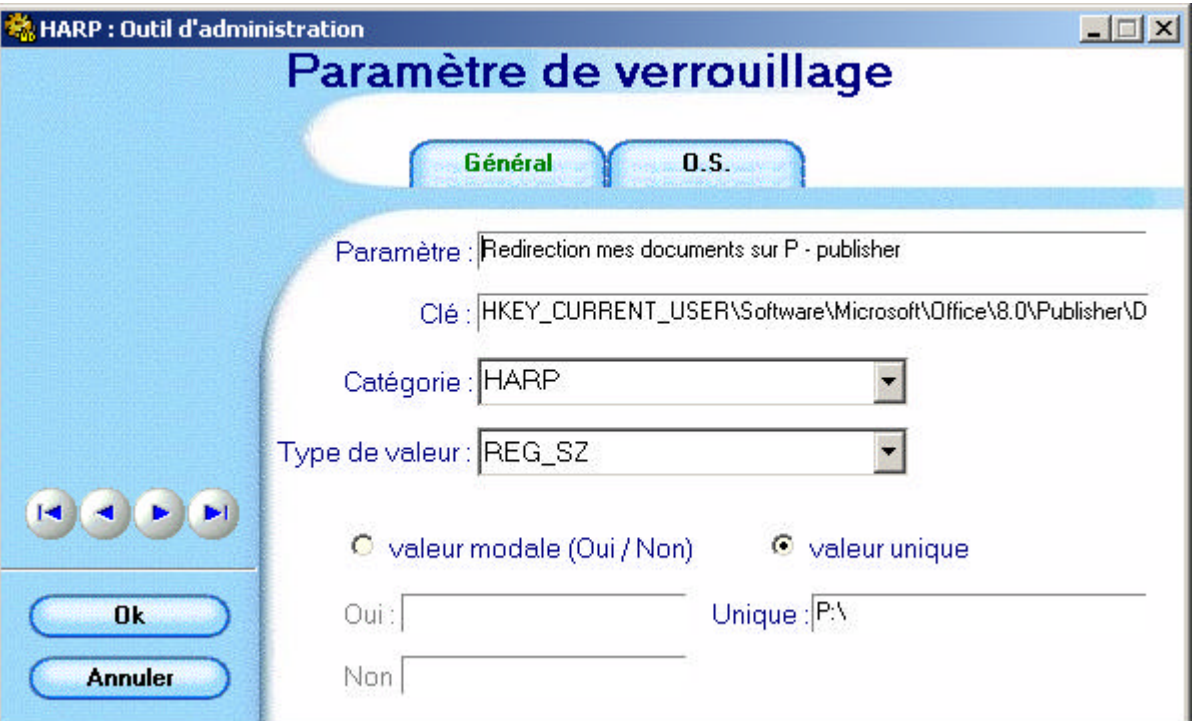

- 1 -

Cliquer sur l'onglet **OS**, Sélectionner les systèmes d'exploitation supportant ce paramètre (on peut les sélectionner tous)

Cliquer sur **OK**

## **2. Activation du paramètre:**

Ouvrir l'**Outil d'administration**, menu **Stations** Cliquer sur l'onglet **Verrouillage** Sélectionner un profil de verrouillage et cliquer sur l'icône **Modifier l'enregistrement** Dans l'onglet **Harp**, mettre **Redirection de mes documents sur P - publisher** à **Géré**, **Oui**

Cliquer sur **OK** Valider les changements

## **3. Attribution du profil de verrouillage à une station :**

Ouvrir l'**Outil d'administration**, menu **Stations** Cliquer sur l'onglet **Verrouillage** Sélectionner un profil de verrouillage et une station Cliquer sur **Associer**.